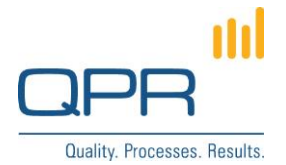

# **Portal Navigation Bar**

Version 3.0.0 (27.6.2015)

### **Contents**

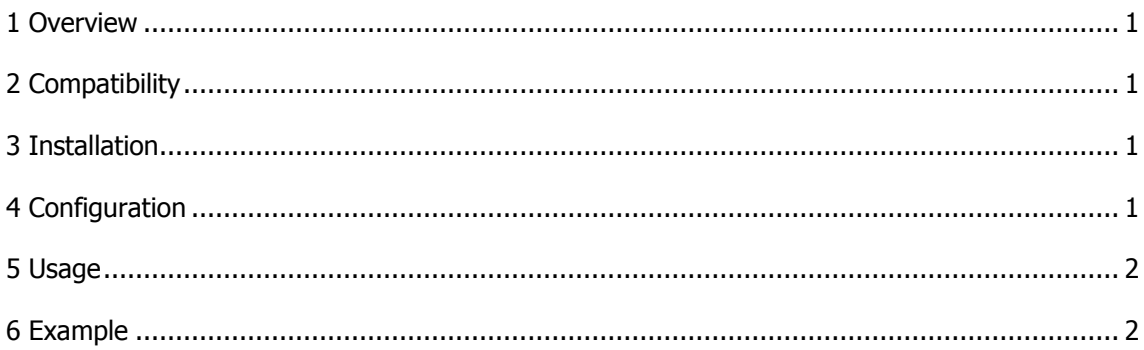

Tel. +358 290 001 150 Fax +358 290 001 151 www.qpr.com

Customer Care +358 290 001 155 Domicile Helsinki customercare@qpr.com

Business ID 0832693-7 VAT number FI08326937

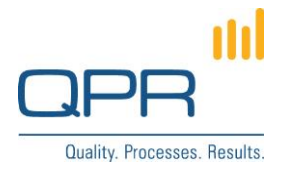

<span id="page-1-0"></span>**Portal Navigation Bar** is a toolbar style dropdown menu bar appearing in the top of the browser window for navigating in QPR Portal (see the demo screenshot below). The menu hierarchy is flexible, so menus can contain sub menus and also they can also contain sub menus. It's possible to add any other web resource which can be referenced using links. The navigation bar is an html page, which needs to be edited manually.

Menus can also be defined dynamically, e.g. create a menu containing all scorecards of a Metrics model or all diagrams of an EA/PD model. The menu items are fetched using a web service query, meaning that all model changes appear automatically in the menu.

## <span id="page-1-1"></span>**2 Compatibility**

Compatible with QPR 2015.1.

## <span id="page-1-2"></span>**3 Installation**

Installation steps (more information for changing templates: https://community.gpr.com/node/1681):

- 1. Copy **superfish.css** to **C:\inetpub\wwwroot\qpr2015-1\qprsoftware\stylesheets**.
- 2. Copy **superfish.min.js** and **hoverIntent.js** to **C:\inetpub\wwwroot\qpr2015- 1\qprsoftware\portal\scripts**.
- 3. Copy **menu.tpl** to **C:\ProgramData\QPR Software\QPR 2015\2015.1\Servers\Templates\WAS\Portal**.
- 4. Configure variable **MENU\_CONFIGURATION** in **menu.tpl** (see the next chapter).
- 5. Clear QPR Portal template cache.

## <span id="page-1-3"></span>**4 Configuration**

**MENU CONFIGURATION** is a JSON variable containing definitions for dynamic menus in an array. Each array item has following properties:

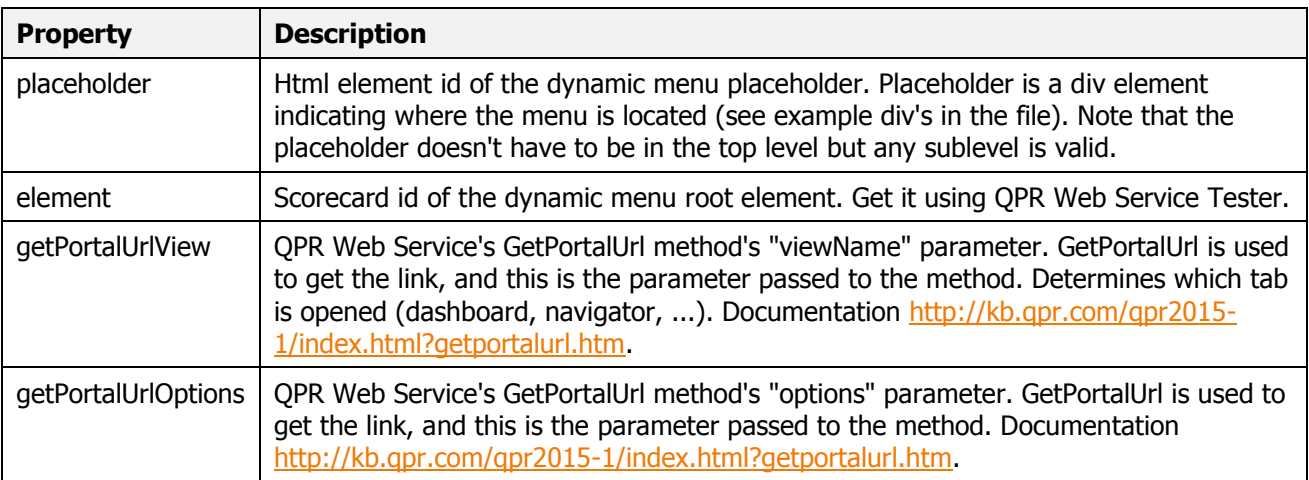

**QPR Software Plc** Tel. +358 290 001 150 Customer Care +358 290 001 155 Domicile Helsinki Huopalahdentie 24 Fax +358 290 001 151 customercare@qpr.com Business ID 0832693-7

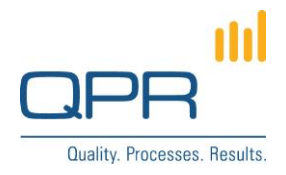

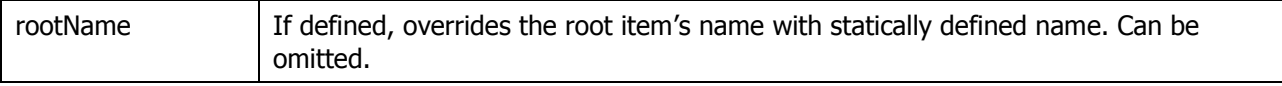

#### <span id="page-2-0"></span>**5 Usage**

Link to menu bar is following:

http://[HOSTNAME]/QPR2015-1/Portal/QPR.Isapi.dll?QPRPORTAL&\*putab&TPL=menu.tpl

Queries for QPR Web Service tester to get required id's:

- Query to get all scorecards: **[SC].models.scorecard**
- Query to get all portal views: **[PO].bookmark(criteria="attribute.type=1")**
- Query to get all dashboard views: **[SC].models.subobjects(criteria="typename=\"Dashboard view\"")**

#### <span id="page-2-1"></span>**6 Example**

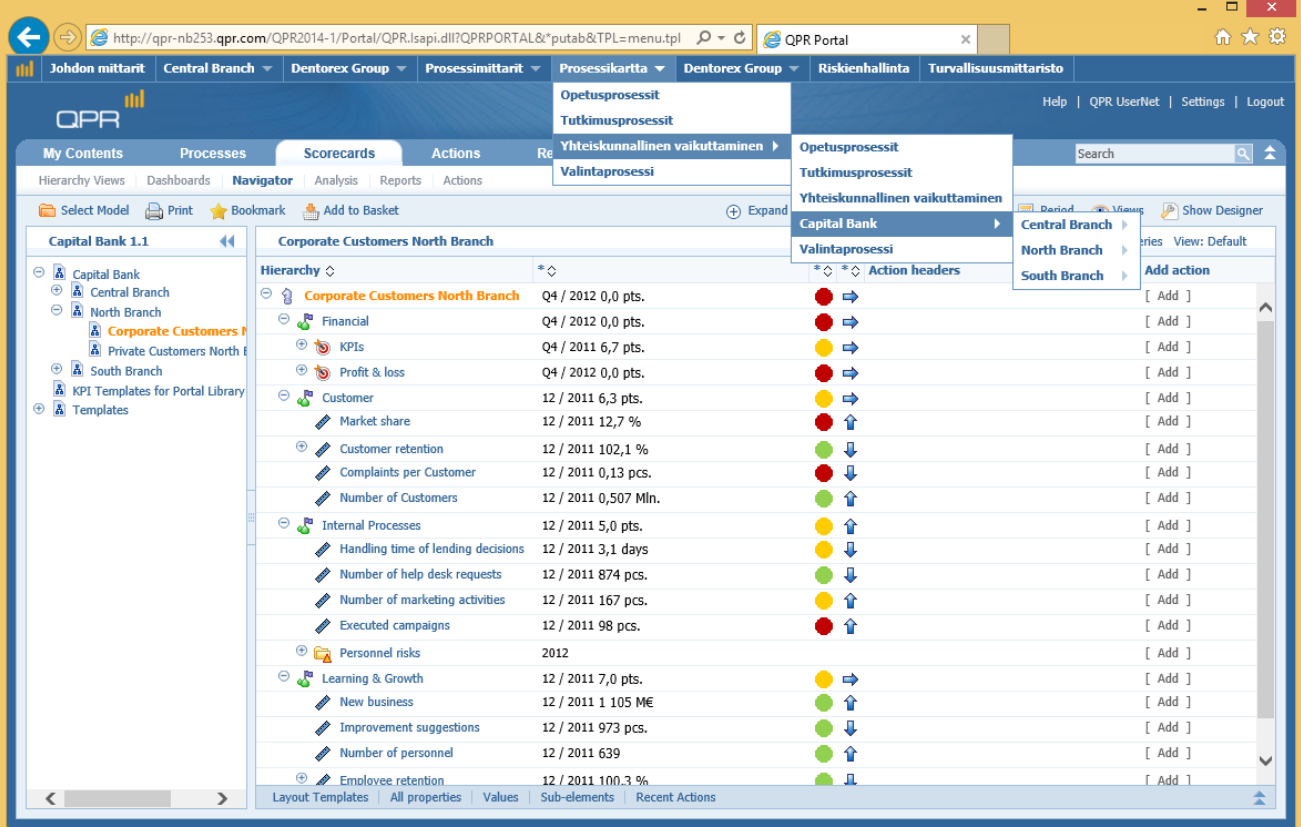

**QPR Software Plc** Tel. +358 290 001 150 Customer Care +358 290 001 155 Domicile Helsinki<br>Huopalahdentie 24 Fax +358 290 001 151 customercare@qpr.com Business ID 0832 Fax +358 290 001 151 customercare@qpr.com Business ID 0832693-7